079

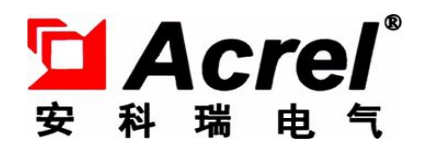

# ARTU 四遥单元

安装使用说明书 V1.2

安科瑞电气股份有限公司

## 申 明

版权所有,未经本公司之书面许可,此手册中任何段落,章节内容均不得被 摘抄、拷贝或以任何形式复制、传播,否则一切后果由违者自负。

本公司保留一切法律权利。

本公司保留对手册所描述之产品规格进行修改的权利,恕不另行通知。 订货前,请垂询当地代理商以获悉本产品的最新规格。

## 目录

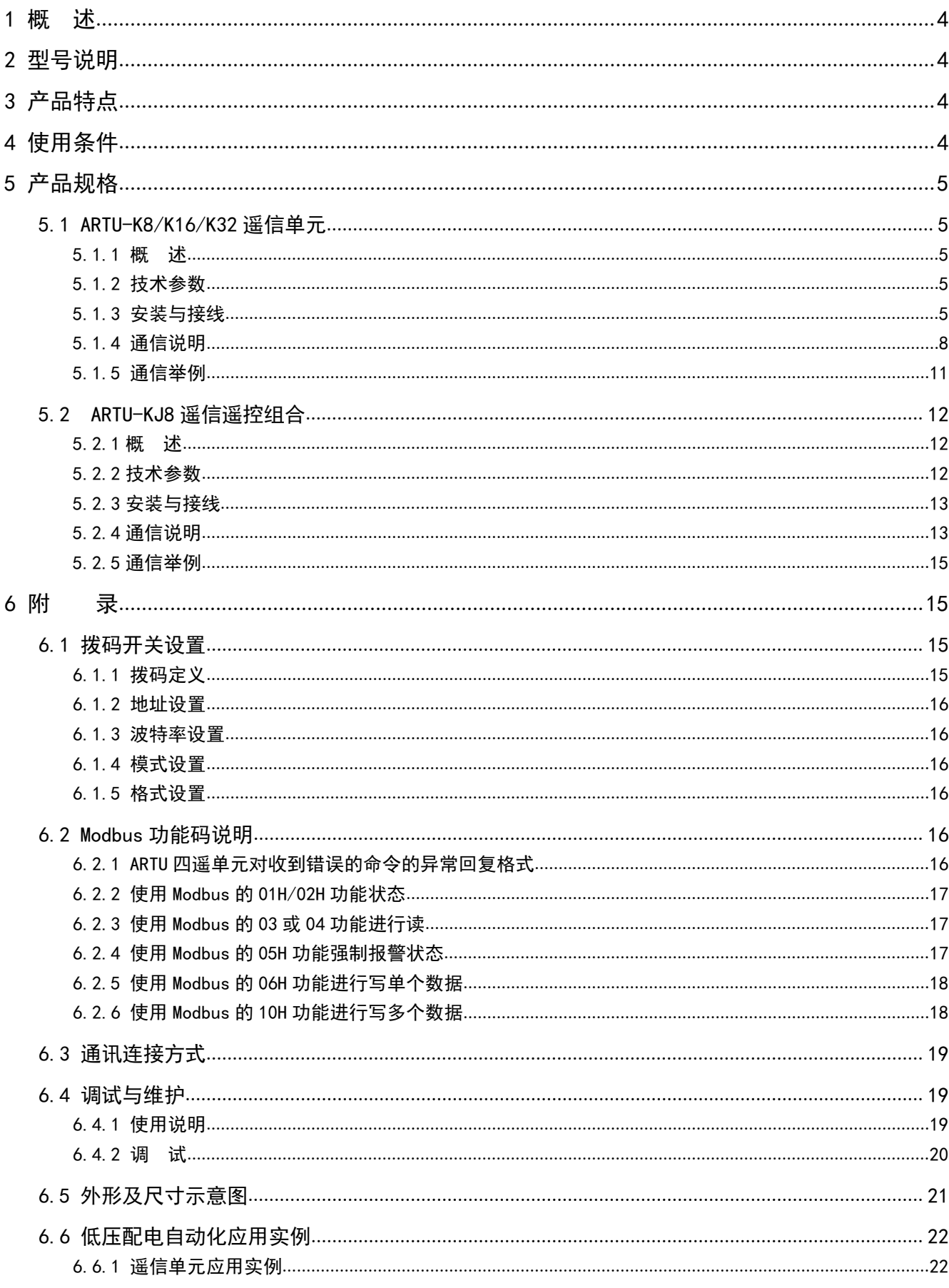

#### <span id="page-3-0"></span>1 概 述

ARTU四遥单元是高性能配电智能化元件,应用于智能配电、工业自动化等领域。产品包括:遥控单元、 遥信单元。

符合标准:

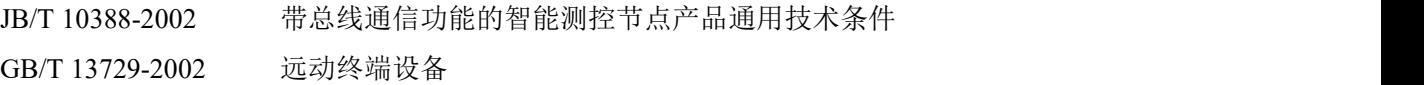

<span id="page-3-1"></span>2 型号说明

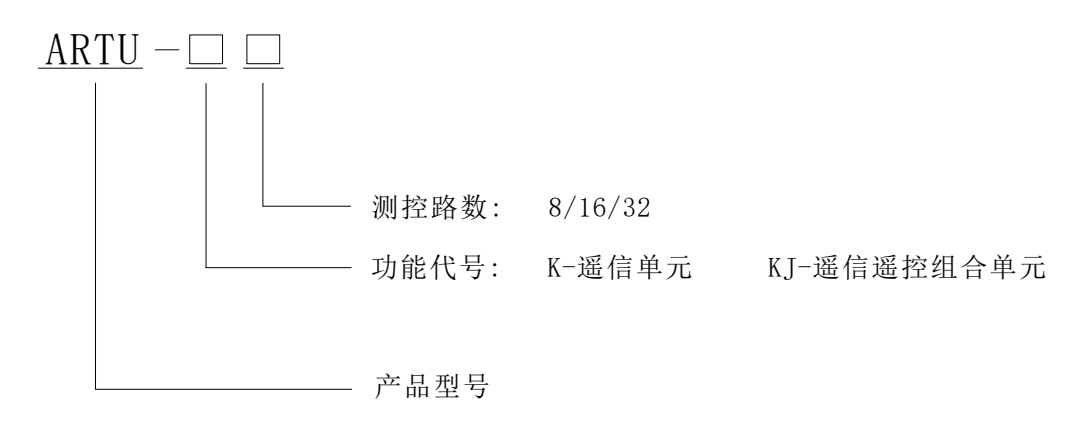

<span id="page-3-2"></span>3 产品特点

1) 产品具有通道状态指示灯和通信状态指示灯。两路通信接口中,一路用于通用参数的设置及调试,另 一路用于读取和设置"四遥"值。

2) 可选择上位机或本地拨码开关两种方式进行设置产品的地址和波特率。

3) 产品采用软硬件"看门狗"技术,防止死机现象。

- <span id="page-3-3"></span>4 使用条件
	- 1) 辅助电源:24VDC,允许 18~36VDC

220VAC(DC)允许 AC85~275V 或 DC100~350V,以实际接线图为准。

#### 注:**ARTU-KJ8** 只有辅助电源 **24VDC**

- 2) 功 耗:≤5W
- 3) 工作环境:-5~+55℃
- 4) 相对湿度:≤95%RH,不凝露,无腐蚀性气体
- 5) 存储温度:-25~+70℃
- 6) 海拔高度:≤2500m
- 7) 防护等级:IP20
- 8) 绝缘强度:常规:2kV/1min,50Hz

ARTU-KJ8: 电源、通讯、开关量输入两两之间 1kV/1min, 50Hz;

继电器和电源//通讯//开关量输入之间 2kV/1min,50Hz

- 9) 安装方式:TS35 导轨安装
- 10) EMC 性能满足下列标准要求:

GB/T 17626.2 静电放电抗扰度试验 等级 4 GB/T 17626.3 射频电磁场辐射抗扰度试验 等级 3

GB/T 17626.4 电快速瞬变脉冲群抗扰度试验 等级 4

GB/T 17626.5 冲击(浪涌)抗扰度试验 等级 3 (ARTU-KJ8 试验等级为 1 级)

GB/T 17626.6 射频场感应的传导骚扰抗扰度试验 等级 3

GB/T 17626.12 振荡波抗扰度试验 等级 3

#### <span id="page-4-0"></span>5 产品规格

<span id="page-4-1"></span>5.1 ARTU-K8/K16/K32 遥信单元

#### <span id="page-4-2"></span>5.1.1 概 述

ARTU遥信单元是专为智能配电、工业自动化等领域开发的开关量采集单元,用于采集开关量信号并转换 为数字信号经由通讯实现和上位机监控系统的数据交换。

#### 5.1.2 技术参数

<span id="page-4-3"></span>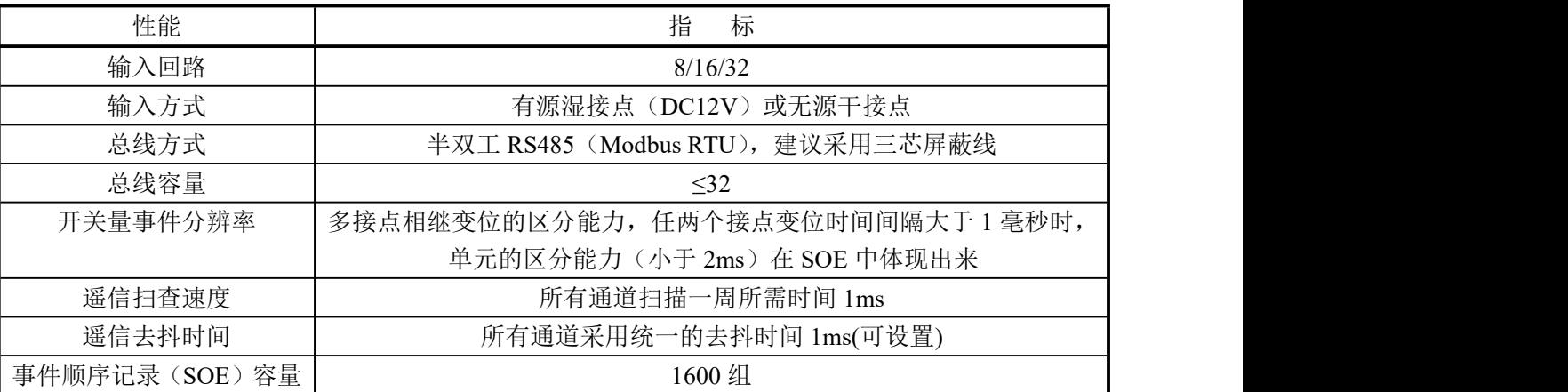

#### <span id="page-4-4"></span>5.1.3 安装与接线

#### 5.1.3.1 外形尺寸与单元安装

外形尺寸 (长×宽×高): 160×50×110mm (见附录 6.5)

安装: 标准卡轨 TS35

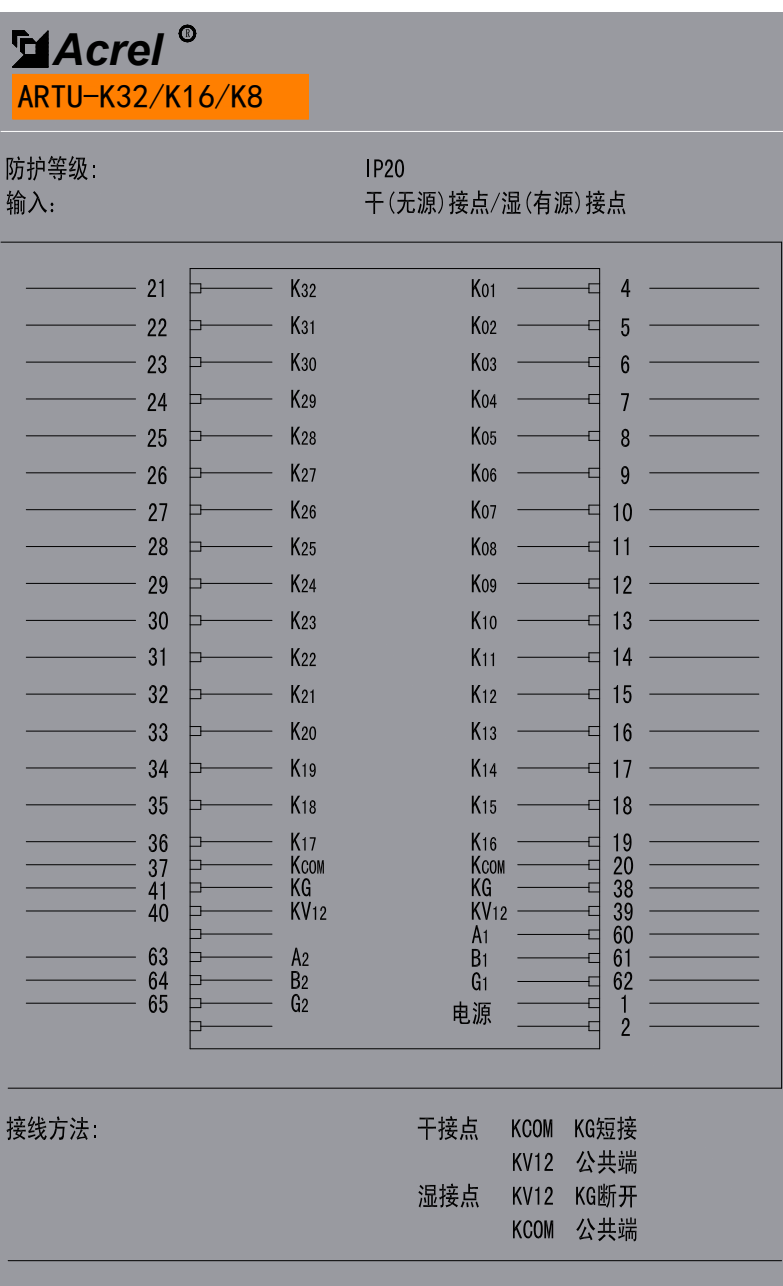

**K8/K16** 端子编号

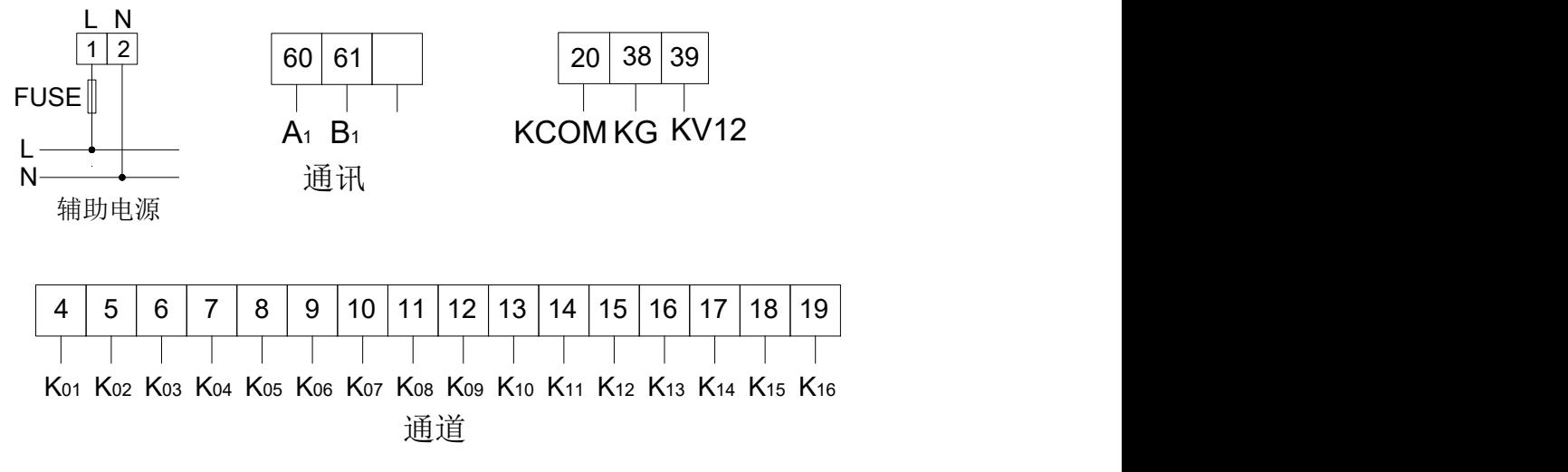

**K32** 端子编号

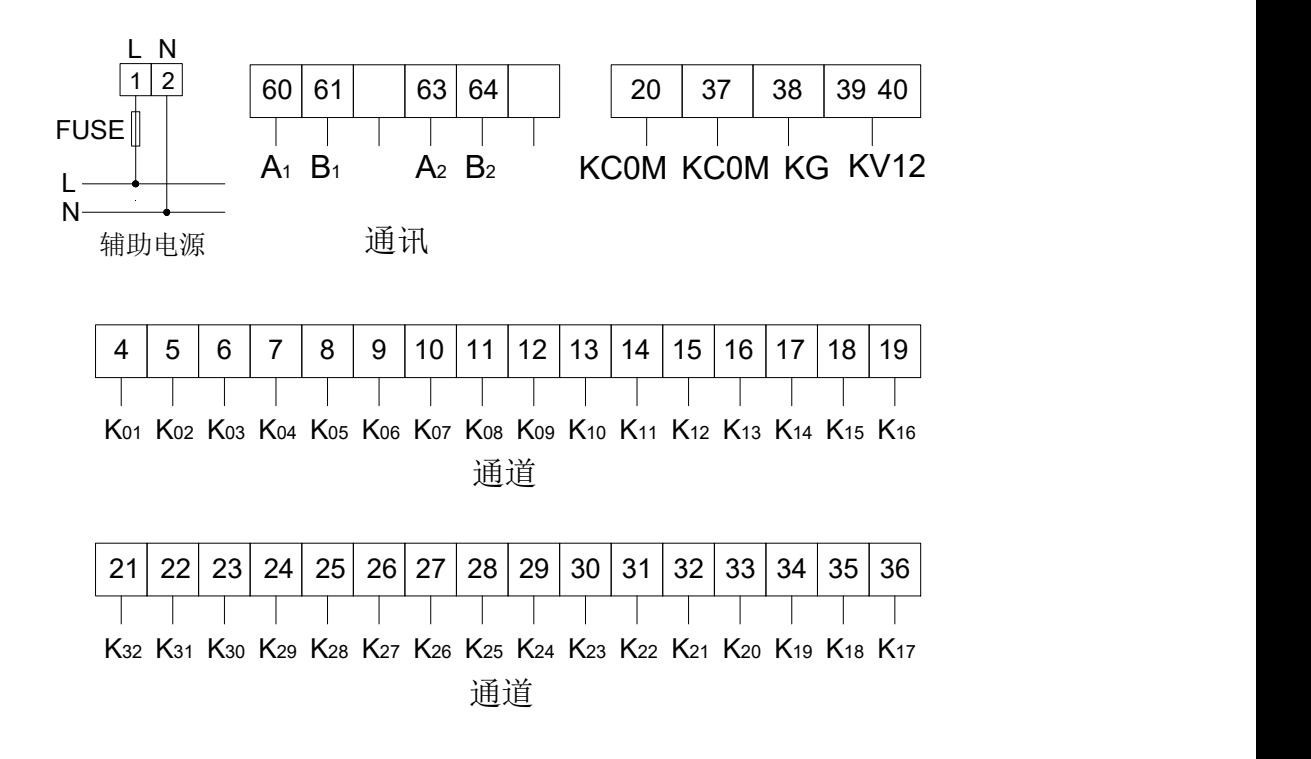

注: 有源湿接点: Ki (i=1~32) 与公共端 K COM 为各通道接入端, 同时 KV12 和 KG 悬空。 无源干接点: Ki (i=1~32) 与公共端 KV12 为各通道接入端, 同时 KCOM 应与 KG 短接。

- 5.1.3.3 应用举例
	- a) 无源干接点连线图:

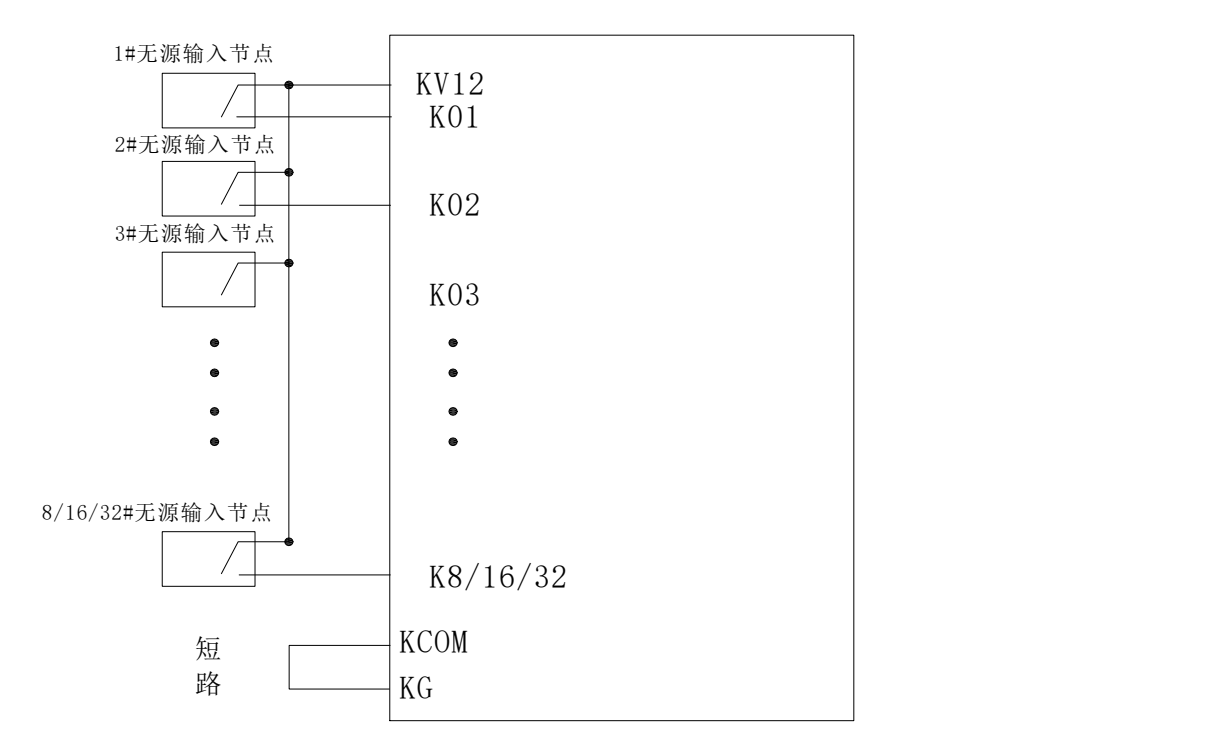

ARTU-K8/16/32

#### b) 有源湿接点连线图:

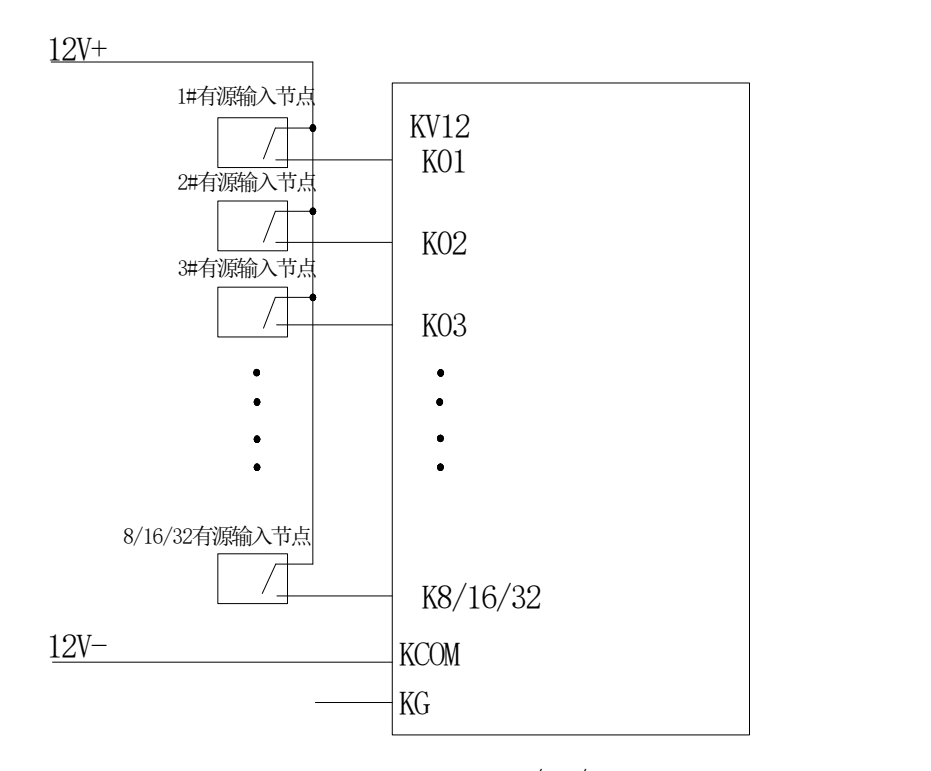

ARTU-K8/16/32

#### <span id="page-7-0"></span>5.1.4 通信说明

#### 5.1.4.1 读写寄存器内容

使用 Modbus 功能码 03 (03H)、04 (04H) 可访问地址表中的所有内容, 使用功能码 16 (10H) 可写连续 寄存器数据。

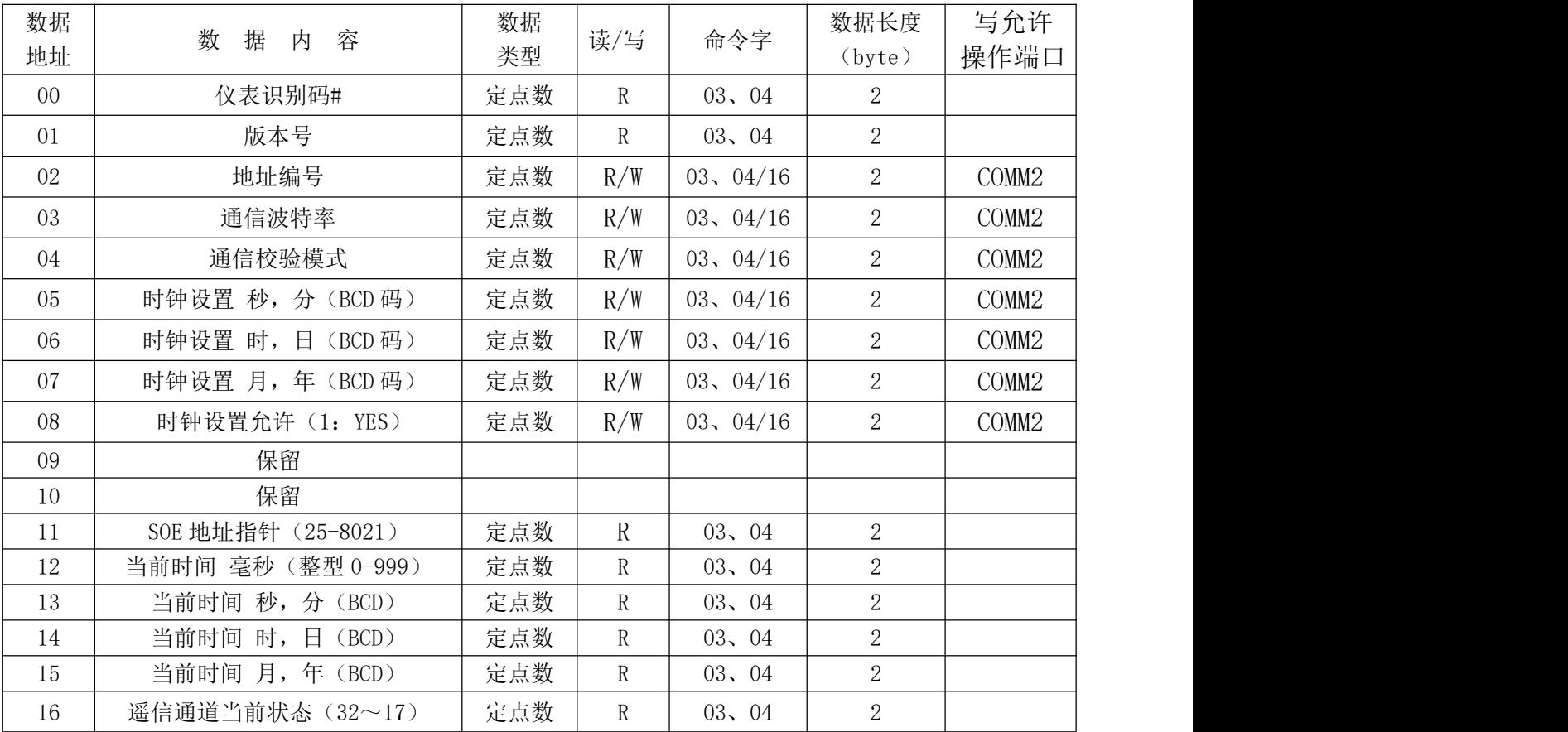

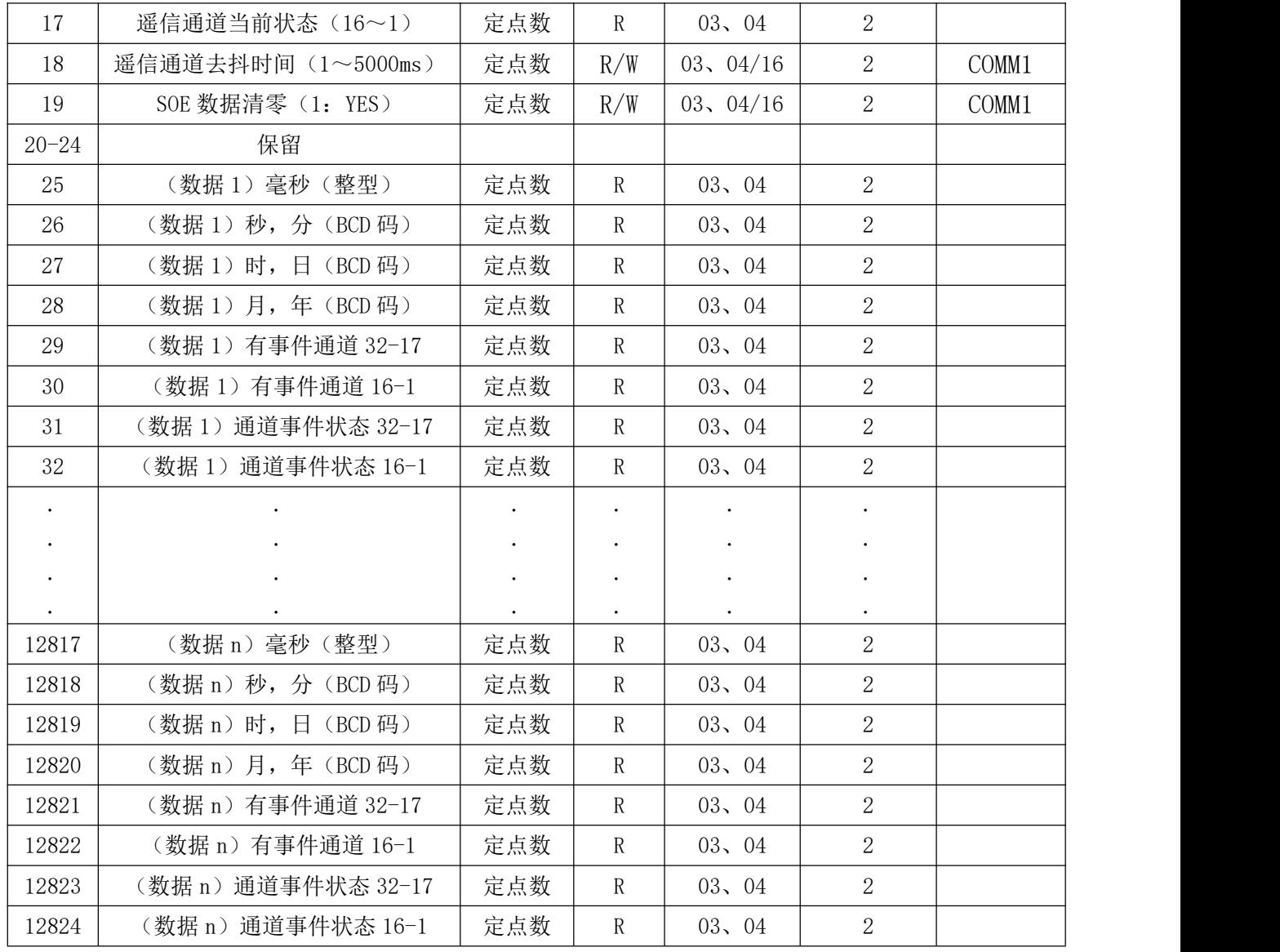

#: 仪表识别码: ARTU 遥信单元为 201

注: SOE 地址从 25 开始, 到 12824 共 12800\*2=25600 字节; 1600 组数据(每组数据为 16 字节, 建议用 户 16 字节连续读取, 以免出现读取数据错误); 1600 个数据循环存储。建议用户先读取 SOE 计数器, 最近发 生的 SOE 记录的地址为地址 11 中的内容。

举例说明:

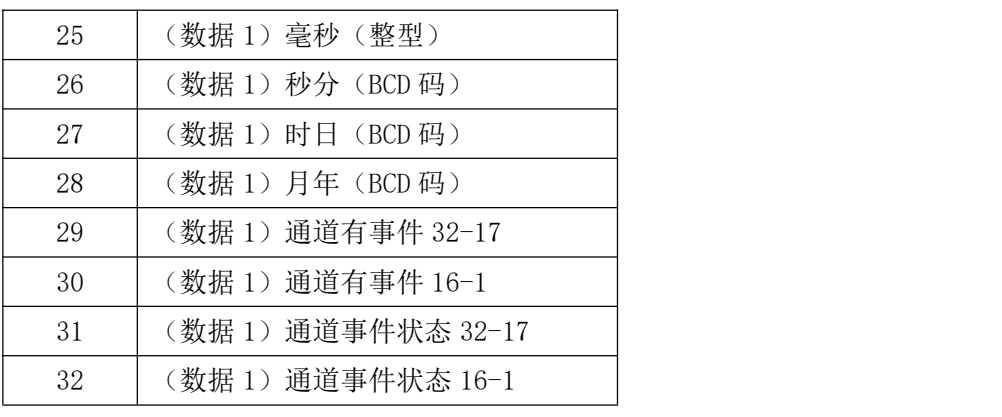

地址 25:事件发生的毫秒 十六进制 03 45H 为 837 毫秒 地址 26:事件发生的秒分(秒在前分在后) BCD 码 23 45H 为 45 分 23 秒 地址 27:事件发生的时日(时在前日在后) BCD 码 12 30H 为 30 日 12 时 地址 28:事件发生的月年(月在前年在后) BCD 码 07 07H 为 07 年 7 月

地址 29、30:每一位对应一个通道,依次对应 32-1 通道,地址 29 的最高为 1 表示通道 32 在此时刻有 事件发生,为 0 表示该通道无事件发生。

地址 31、32:如地址 29,30 相应的位为 1,表示对应的通道有事件发生,则该位为 1 表示该通道由断开 跳变为闭合,为 0 表示该通道由闭合跳变为断开,如地址 29,30 相应的位为 0,对应的地址 31、32 的内容 无含义。

假设地址 29 为 0x0002,地址 30 为 0x0004,地址 31 为 0x0002,地址 32 为 0x0000 表示通道 18 跳变为 闭合,通道 3 跳变为断开。

#### 5.1.4.2 DI 状态的读取:(允许操作端口 COMM1)

用 MODBUS 的 02 号命令读取 ARTU 遥信单元的 DI 状态。

其中 1=ON, 0=OFF

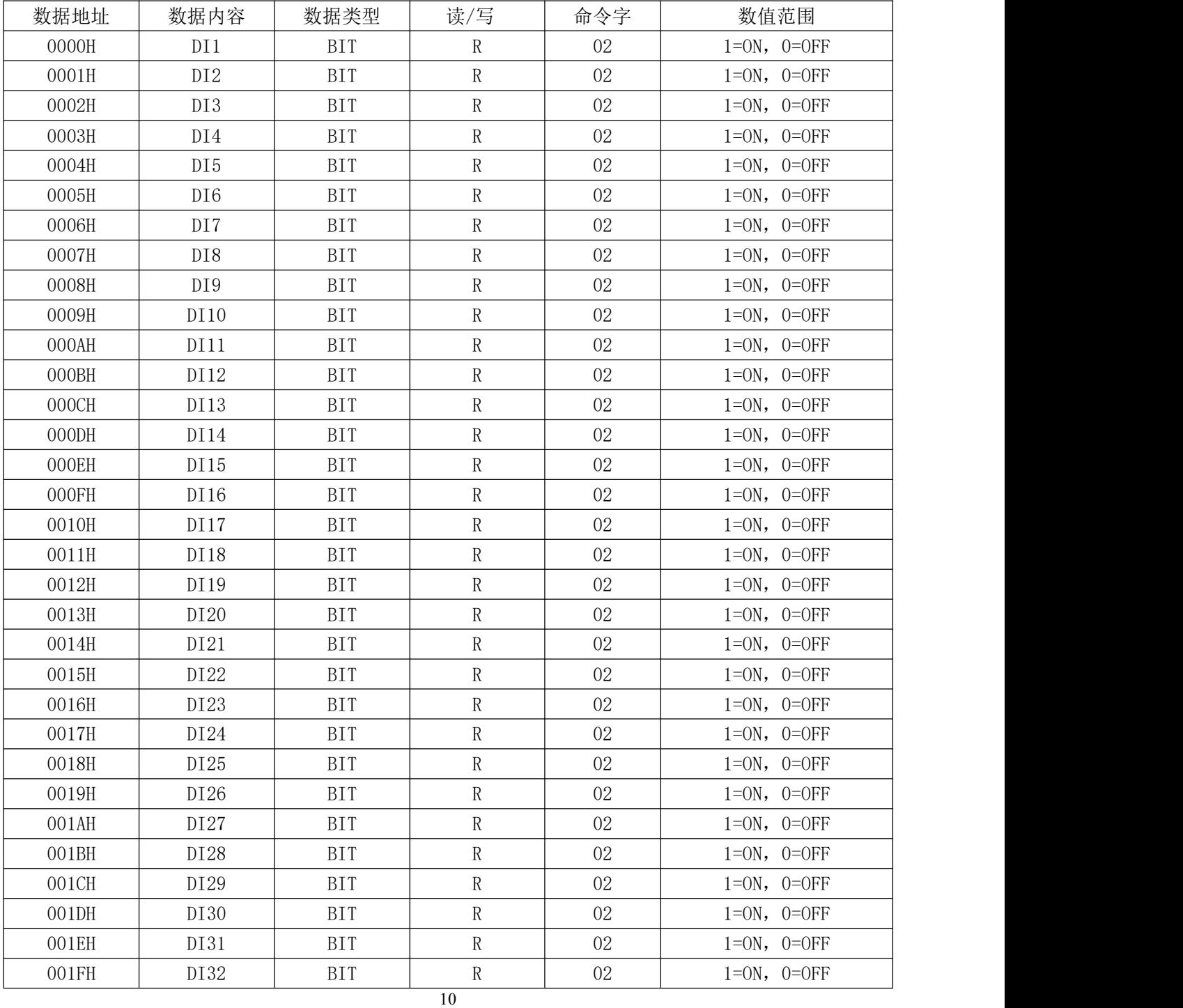

#### 5.1.4.3 GPS 校时功能

通讯符合NMEA协议,支持通讯口为COMM2,本单元仅使用对日期和时间的校对,故采用了\$GPZDA数据格式, 具体为:

\$GPZDA

日期 & 时间 标准时间格式,日,月,年,当地时间。 \$--ZDA, hhmmss.sss, xx, xx, xxxx, xx, xx hhmmss.sss = UTC (标准时间格式)  $xx = \Box$ , 01 to 31  $xx = 4,01$  to 12  $xxxx = 4$ xx = 当地时间时差 00 to +/- 13 小时 xx = 当地时间分差(同时差)

例: 2008年 2008年 2018年 2018年 2018年 2018年 2018年 2018年 2018年 2018年 2018年 2018年 2018年 2018年 2018年 2018年 2018年 2018年

GPS 发送: \$GPZDA, 020102.012, 05, 11, 2007,

转为 ASCⅡ为:24 47 50 5A 44 41 2C 30 32 30 31 30 32 2E 30 31 32 2C 30 35 2C 31 31 2C 32 30 30 37 2C

<span id="page-10-0"></span>即单元时间被设置为:2007 年 11 月 5 日 2 点 01 分 02 秒

- 5.1.5 通信举例
- 例 1: 读取仪表地址为 2 的遥信单元当前开关状态

发送:0x02,0x03,0x00,0x10,0x00,0x02,0xC5,0xFD

返回: 0x02,0x03,0x04,0x00,0x00,0x00,0x03,0x89,0x32

说明:仪表地址为 2 的遥信单元第一、二通道开关闭合,其余的 30 个通道开关断开。

- 例 2: 读取 1 至 5 开关量状态
	- 发送:0x01,0x02,0x00,0x00,0x00,0x05,0xB8,0x09
	- 返回:0x01,0x02,0x01,0x10,0xA0,0x44
	- 说明:  $0x$  10 转化成二进制数为 0001, 0000, 即第 5 路开关量闭合状态, 其它都是断开状态。

#### 例 3:读取 1 至 32 开关量状态

发送:0x01,0x02,0x00,0x00,0x00,0x20,0x79,0xD2

返回: 0x01,0x02,0x04,0x00,0x00,0x8E,0x04,0x9F,0x81

说明: 0x00,0x00,0x8E,0x04 转化成二进制数为 0000,0000,0000,0000, 1000,1110,0000,0100, 即第 18 19 20 24 27 路开关量闭合状态,其它都是断开状态。

#### 例 4:读取 17 至 32 开关量状态

发送:0x01,0x02,0x00,0x10,0x00,0x10,0x78,0x03

返回: 0x01,0x02,0x02,0x8E,0x04,0xDD,0xDB

说明: 0x8E, 0x04 转化成二进制数为 1000, 1110, 0000, 0100, 即第 18 19 20 24 27 路开关量闭合状态, 其它都是断开状态。

例 5: 设置当前时间

发送:0x01,0x10,0x00,0x05,0x00,0x04,0x08,0x12,0x14,0x10,0x21,

0x09, 0x07, 0x00, 0x01, 0xA3, 0xA8

返回: 0x01,0x10,0x00,0x05,0x00,0x04,0xD1,0xCB

说明: 表明时间设置为 07 年 9 月 21 日 10 时 14 分 12 秒 (注意 BCD 码格式)。

例 6: 设置仪表地址为 1 的遥信单元消抖时间

发送: 0x01,0x10,0x00,0x12,0x00,0x01,0x02,0x00,0x04,0xA4,0xE1

返回: 0x01,0x10,0x00,0x12,0x00,0x01,0xA1,0xCC

说明: 消抖时间设置 4ms (消抖时间: 在振动环境中, 行程开关或按钮常常会因为抖动而发出误信号, 一般的抖动时间都比较短,针对抖动时间短的特点,可通过设置 ARTU 遥信单元的消抖时间得到消除抖动后的 可靠有效信号,从而达到抗[干扰的](http://www.cechinamag.com/word/9044.aspx)目的)。

#### <span id="page-11-0"></span>5.2 ARTU-KJ8 遥信遥控组合

#### <span id="page-11-1"></span>5.2.1 概 述

ARTU-KJ8 遥信遥控组合单元是专为智能配电、工业自动化等领域开发的开关量采集和远程继电器输出 组合单元,经由通讯实现和上位机监控系统的数据交换。

#### <span id="page-11-2"></span>5.2.2 技术参数

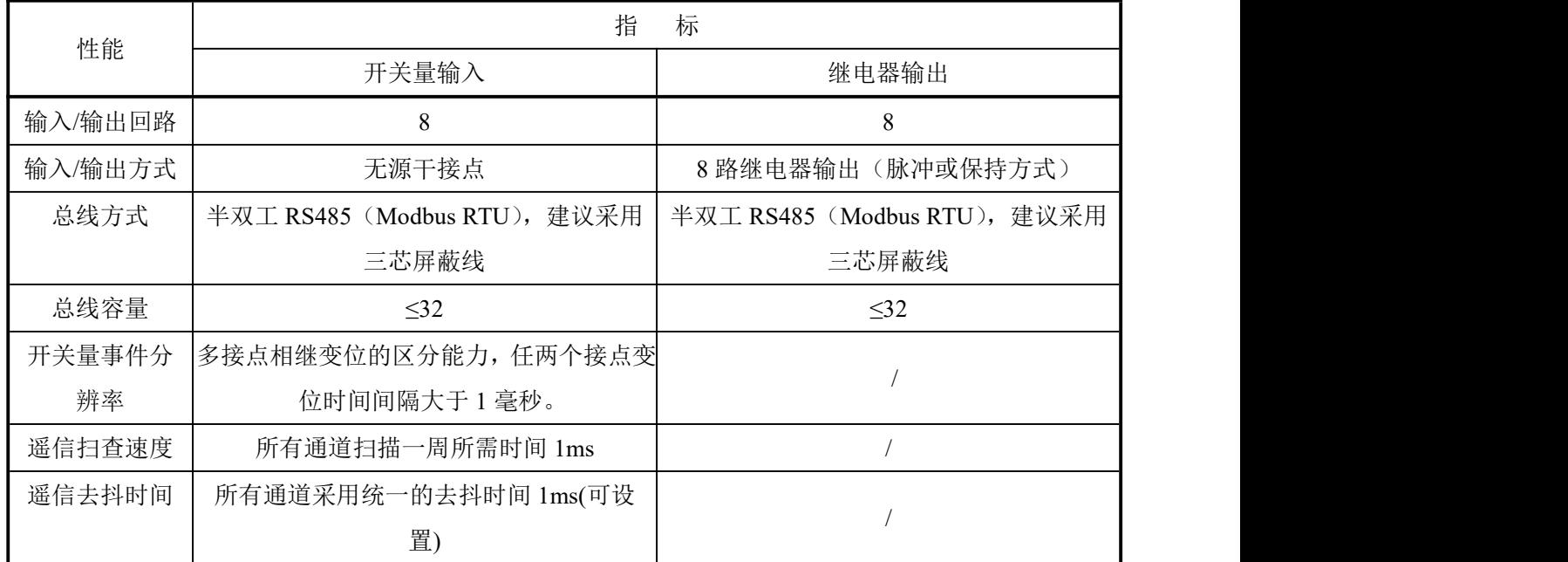

注**:ARTU-KJ8** 辅助电源为 **DC24V**。

#### <span id="page-12-0"></span>5.2.3 安装与接线

#### 5.2.3.1 安装与外形尺寸

标准卡轨 TS35(见附录)

#### 5.2.3.2 接线端子编号

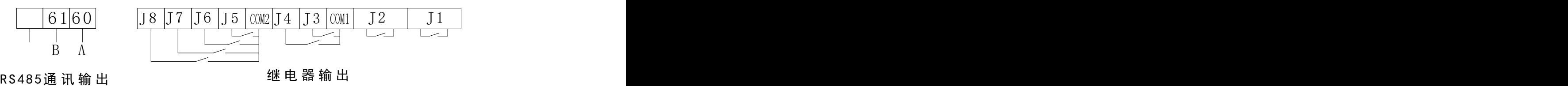

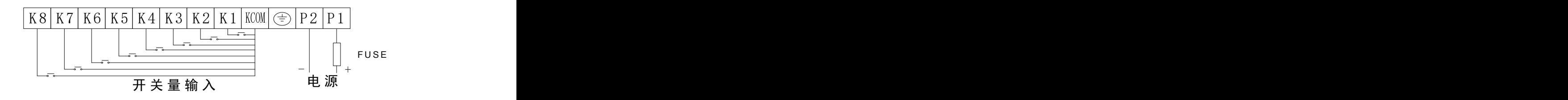

#### <span id="page-12-1"></span>5.2.4 通信说明

#### **5.2.4.1** 读写寄存器内容

使用 Modbus 功能码 03 (03H)、04 (04H) 可访问地址表中的所有内容, 使用功能码 16 (10H) 可写连 续寄存器数据。

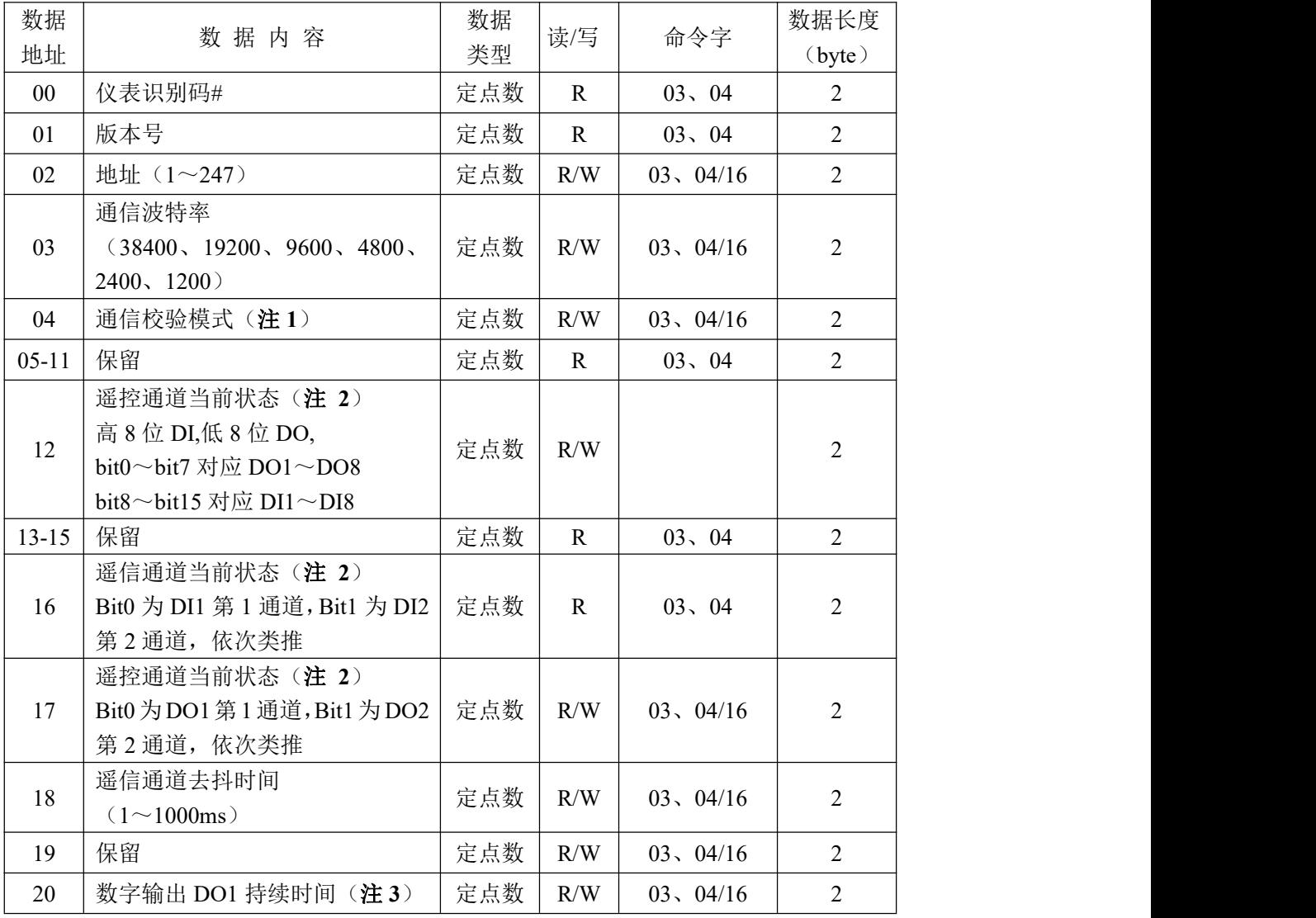

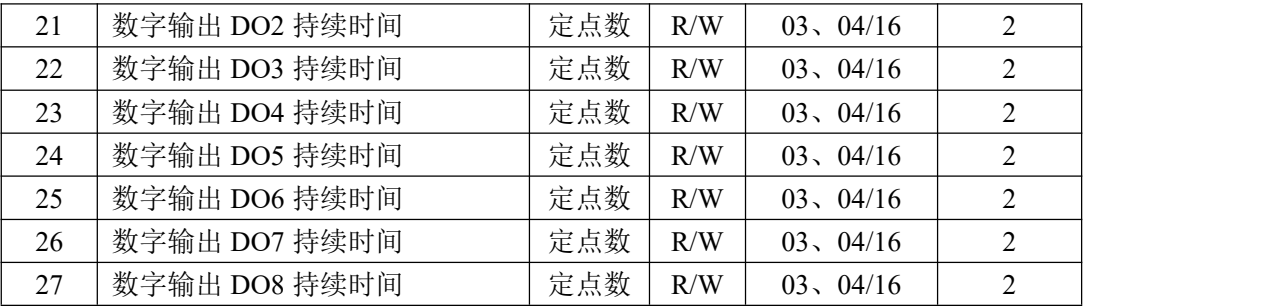

#: 仪表识别码: ARTU-K8J8 为 204 (0xC8)

注 1: 地址 04 (通信校验模式说明):

0: 1 位起始位,8 位数据位,1 位停止位

1: 1 位起始位,8 位数据位,2 位停止位

2: 1 位起始位,8 位数据位,偶校验,1 位停止位

3: 1 位起始位,8 位数据位,奇校验,1 位停止位

注 **2**:通道当前状态说明: 1 为 ON 表示闭合,0 为 OFF 表示断开。

注 **3**:数字输出持续时间说明:设置范围0~10,000ms,出厂默认为0ms。可以通过设置输出持续时间来 改变数字输出的模式。持续时间为0为普通继电器模式;持续时间大于0,数字输出为脉冲继电器模式,输出持 续时间为设置的时间长度。

#### DO 状态的读取:

用 MODBUS 的 01 号命令读取 DO 状态。

其中  $1=ON$ ,  $0=OFF$ 

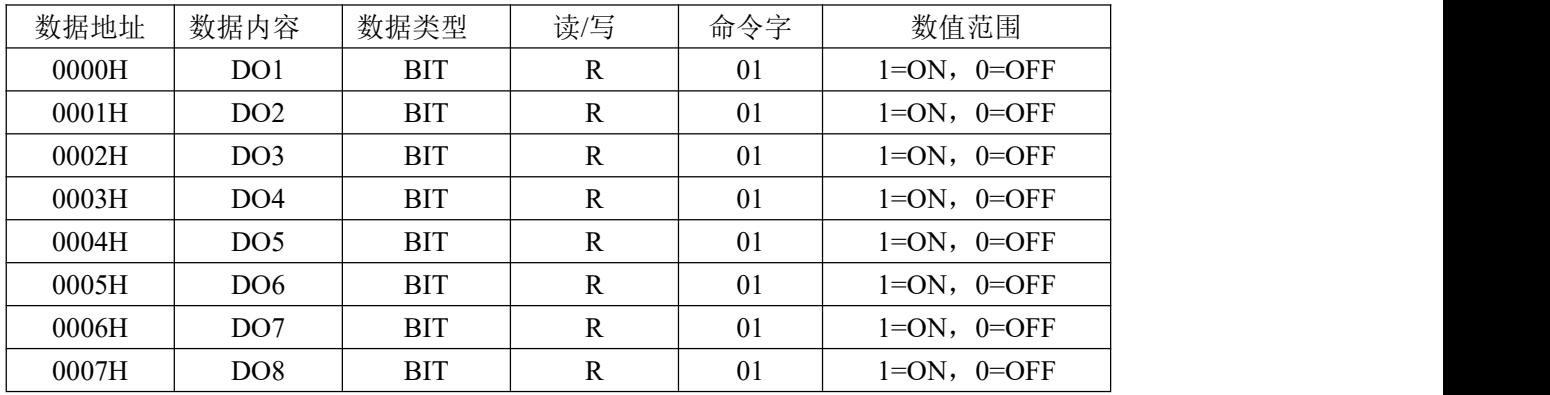

DO 状态的设置:

开关量输出控制采用 MODBUS 05 号命令写入。

开关量输出数值存储地址, 数据帧中每个地址为 1 位存储(1bit)。

写入 0XFF00 为 ON (闭合), 0X0000 为 OFF (断开), 其他数值不会影响 DO。

| 数据地址  | 数据内容            | 读/写 | 命令字 | 数值范围                       |
|-------|-----------------|-----|-----|----------------------------|
| 0000H | DO <sub>1</sub> | W   | 05  | $0XFF00=ON, 0X0000=OFF$    |
| 0001H | DO2             | W   | 05  | $0XFF00=ON$ , $0X0000=OFF$ |
| 0002H | DO <sub>3</sub> | W   | 05  | $0XFF00=ON$ , $0X0000=OFF$ |
| 0003H | DO <sub>4</sub> | W   | 05  | $0XFF00=ON$ , $0X0000=OFF$ |
| 0004H | DO <sub>5</sub> | W   | 05  | $0XFF00=ON$ , $0X0000=OFF$ |
| 0005H | DO <sub>6</sub> | W   | 05  | $0XFF00=ON$ , $0X0000=OFF$ |
| 0006H | DO <sub>7</sub> | W   | 05  | $0XFF00=ON$ , $0X0000=OFF$ |
| 0007H | DO <sub>8</sub> | W   | 05  | $0XFF00=ON, 0X0000=OFF$    |

#### DI 状态的读取:(允许操作端口 COMM1)

用 MODBUS 的 02 号命令读取 DI 状态。

其中 1=ON, 0=OFF

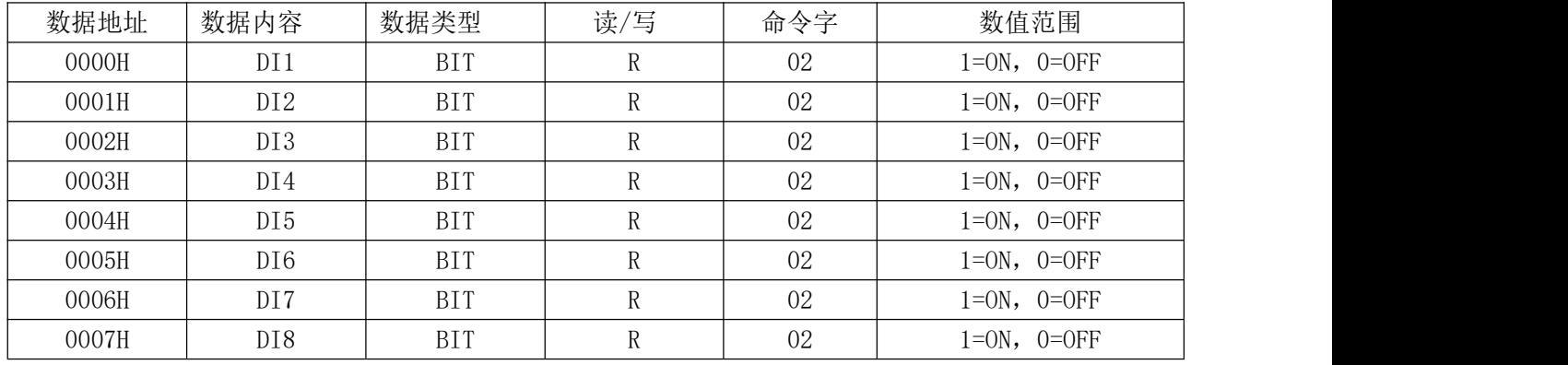

#### <span id="page-14-0"></span>5.2.5 通信举例

例 1: 读取仪表地址为 2 的遥信单元当前开关状态

发送:0x02,0x03,0x00,0x0C,0x00,0x01,0x44,0x3A

返回:  $0x02,0x03,0x02,0x03,0x00,0xFC,0xB4$ 

说明:仪表地址为 2 的遥信单元第一、二通道开关闭合。

例 2: 读取 1 至 5 开关量状态

发送:0x01,0x02,0x00,0x00,0x00,0x05,0xB8,0x09

返回: 0x01,0x02,0x01,0x10,0xA0,0x44

说明: 0x10 转化成二进制数为 0001,0000, 即第 5 路开关量闭合状态, 其它都是断开状态。

例 3:读取 1 至 5 继电器状态

发送:0x01,0x01,0x00,0x00,0x00,0x05,0xFC,0x09

返回: 0x01,0x01,0x01,0x0C,0x51,0x8D

说明: 0C 转化成二进制数为 01100, 即第 3、4 路继电器为闭合状态, 其他 3 路为开路状态, 高 3 位为被 填充的 0 不代表任何含义。

#### 例 4:闭合第 1 路继电器

发送:0x01,0x05,0x00,0x00,0xFF,0x00,0x8C,0x3A

返回: 0x01,0x05,0x00,0x00,0xFF,0x00,0x8C,0x3A

例 5: 设置第一路继电器为 3 秒的脉冲输出, 即通讯控制闭合后 3 秒自动断开

发送:0x01,0x10,0x00,0x14,0x00,0x01,0x02,0x0B,0xB8,0xA2,0x06

<span id="page-14-1"></span>返回:  $0x01,0x10,0x00,0x14,0x00,0x01,0x41,0xCD$ 

6 附 录

#### <span id="page-14-2"></span>6.1 拨码开关设置

<span id="page-14-3"></span>6.1.1 拨码定义

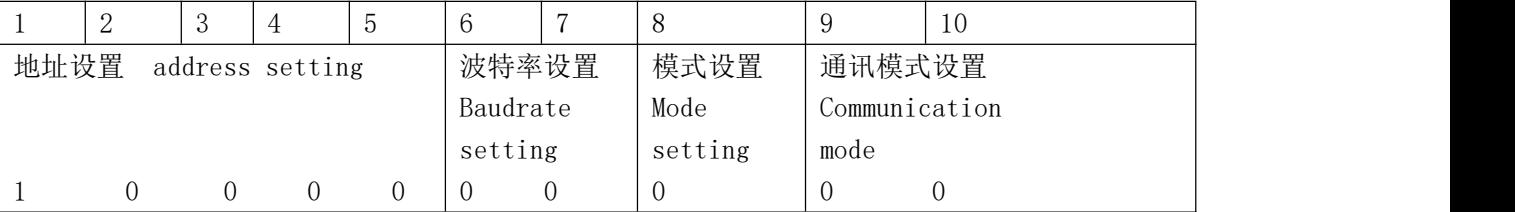

#### <span id="page-15-0"></span>6.1.2 地址设置

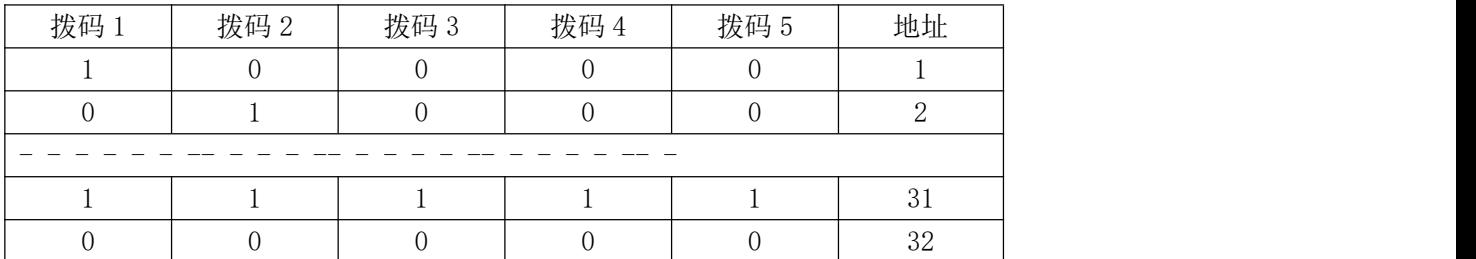

#### <span id="page-15-1"></span>6.1.3 波特率设置

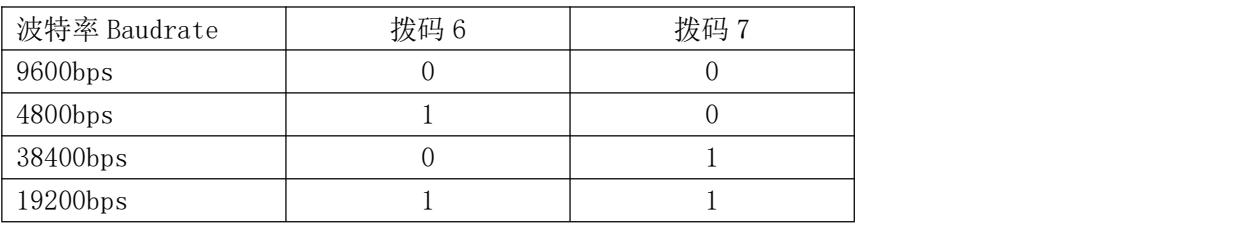

#### <span id="page-15-2"></span>6.1.4 模式设置

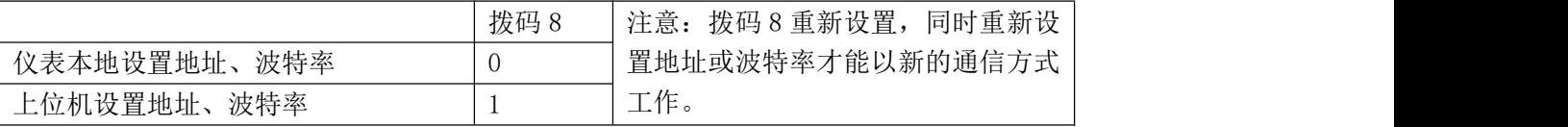

#### <span id="page-15-3"></span>6.1.5 格式设置

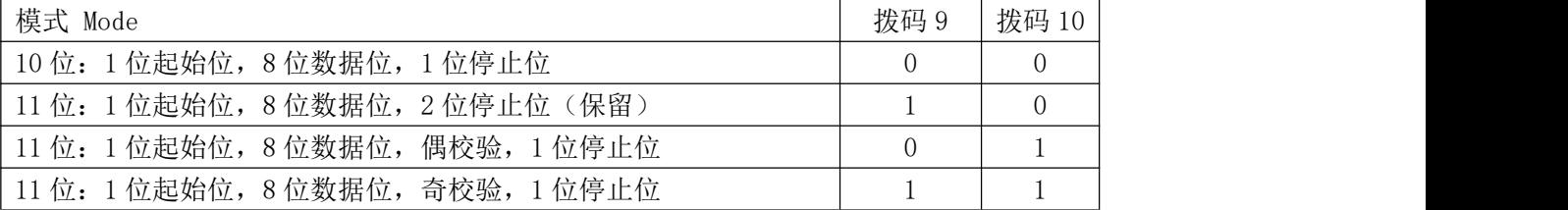

注:拨码开关状态说明:1:OFF,0:ON

#### <span id="page-15-4"></span>6.2 Modbus 功能码说明

#### <span id="page-15-5"></span>6.2.1 ARTU 四遥单元对收到错误的命令的异常回复格式

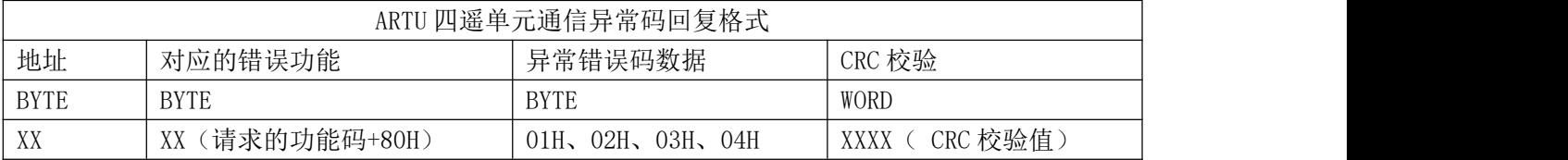

异常码定义如下:

01 非法的功能码(接受到的功能码不支持);

02 非法的数据位置(指定的数据位置超出了仪表的范围);

03 非法的数据值(接受到主机发送的数据值超出相应地址的数据范围)。

04 从站设备故障(接受到主机发送的数据值当前不被许可写入)

### <span id="page-16-0"></span>6.2.2 使用 Modbus 的 01H/02H 功能状态

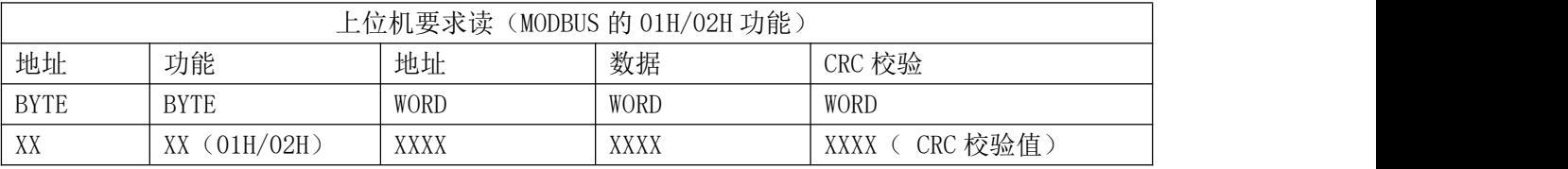

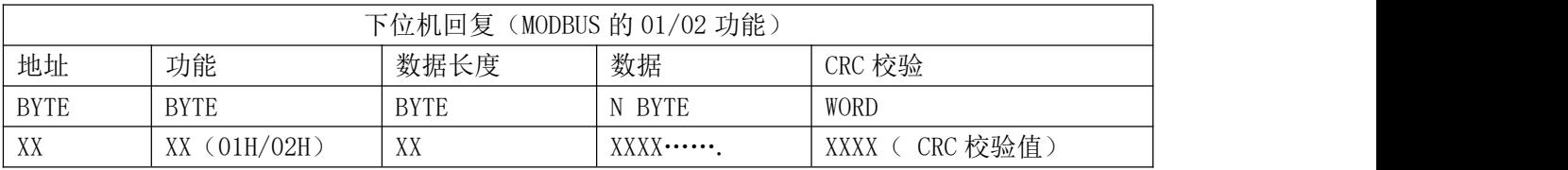

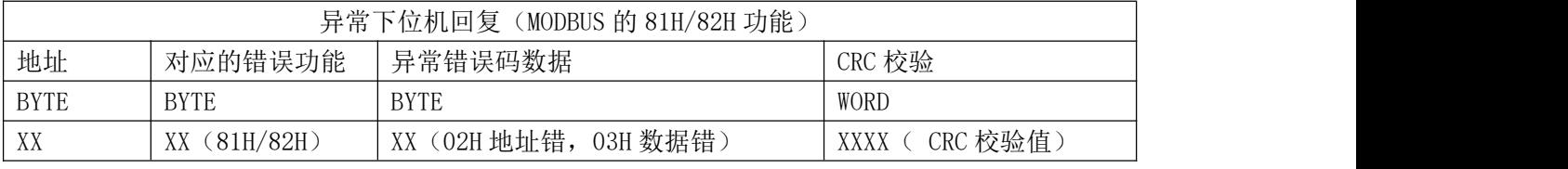

## <span id="page-16-1"></span>6.2.3 使用 Modbus 的 03 或 04 功能进行读

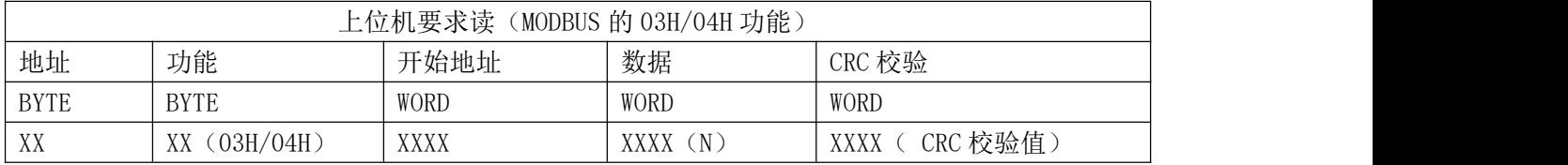

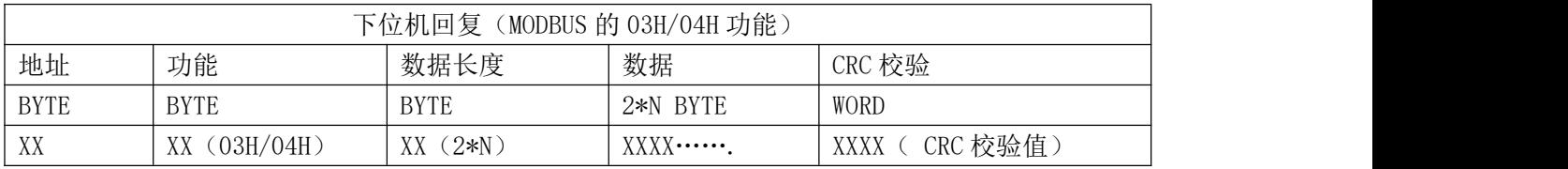

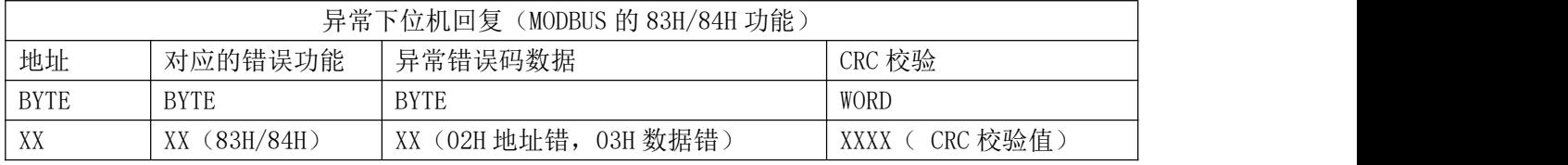

### <span id="page-16-2"></span>6.2.4 使用 Modbus 的 05H 功能强制报警状态

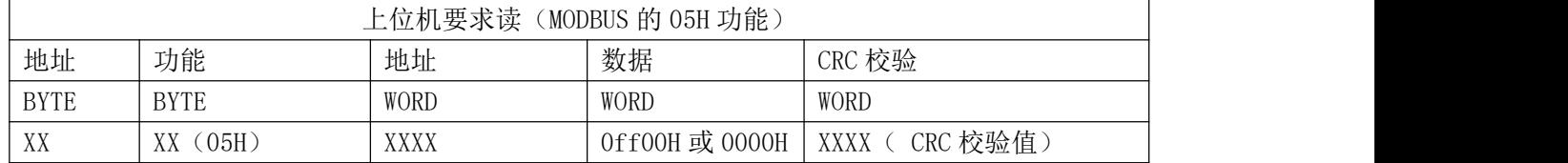

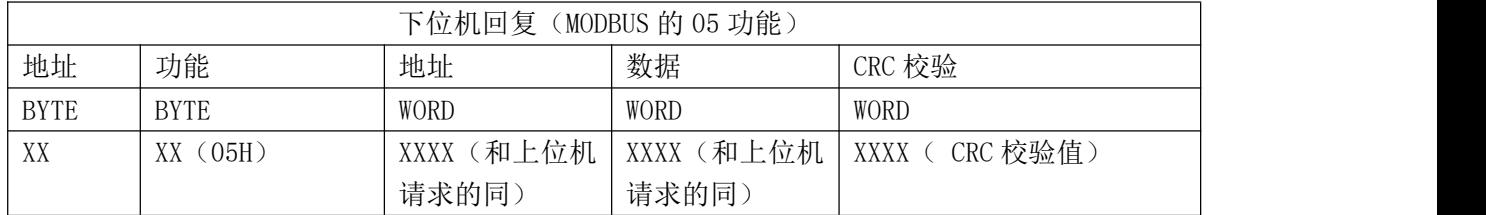

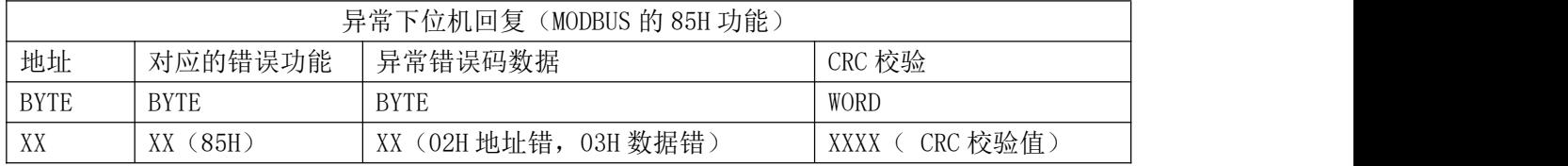

## <span id="page-17-0"></span>6.2.5 使用 Modbus 的 06H 功能进行写单个数据

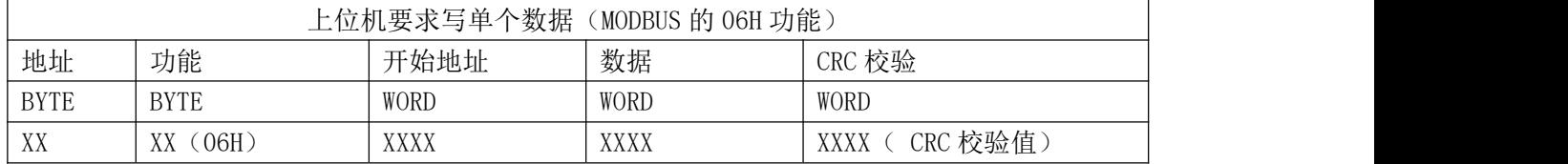

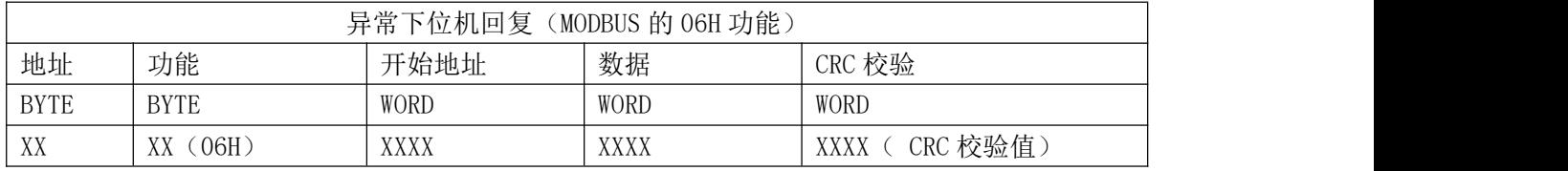

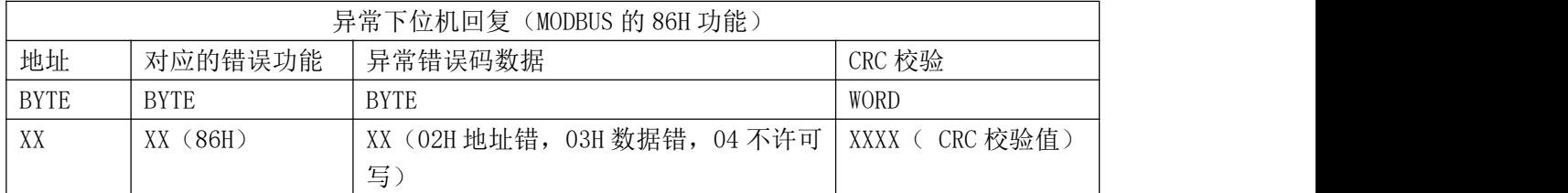

## <span id="page-17-1"></span>6.2.6 使用 Modbus 的 10H 功能进行写多个数据

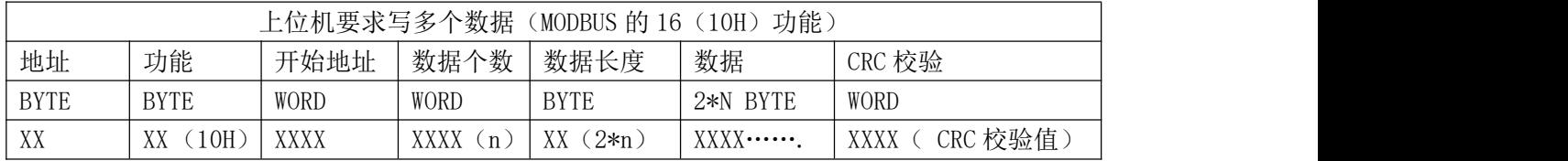

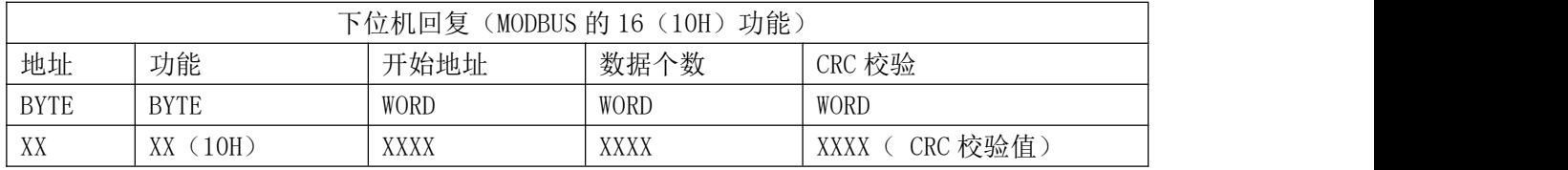

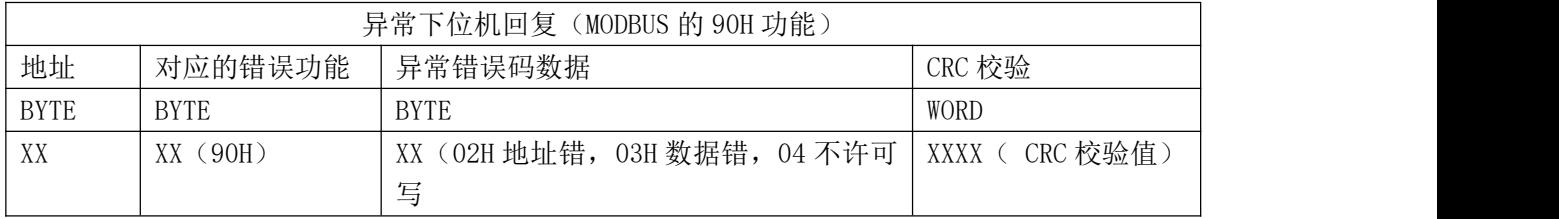

<span id="page-18-0"></span>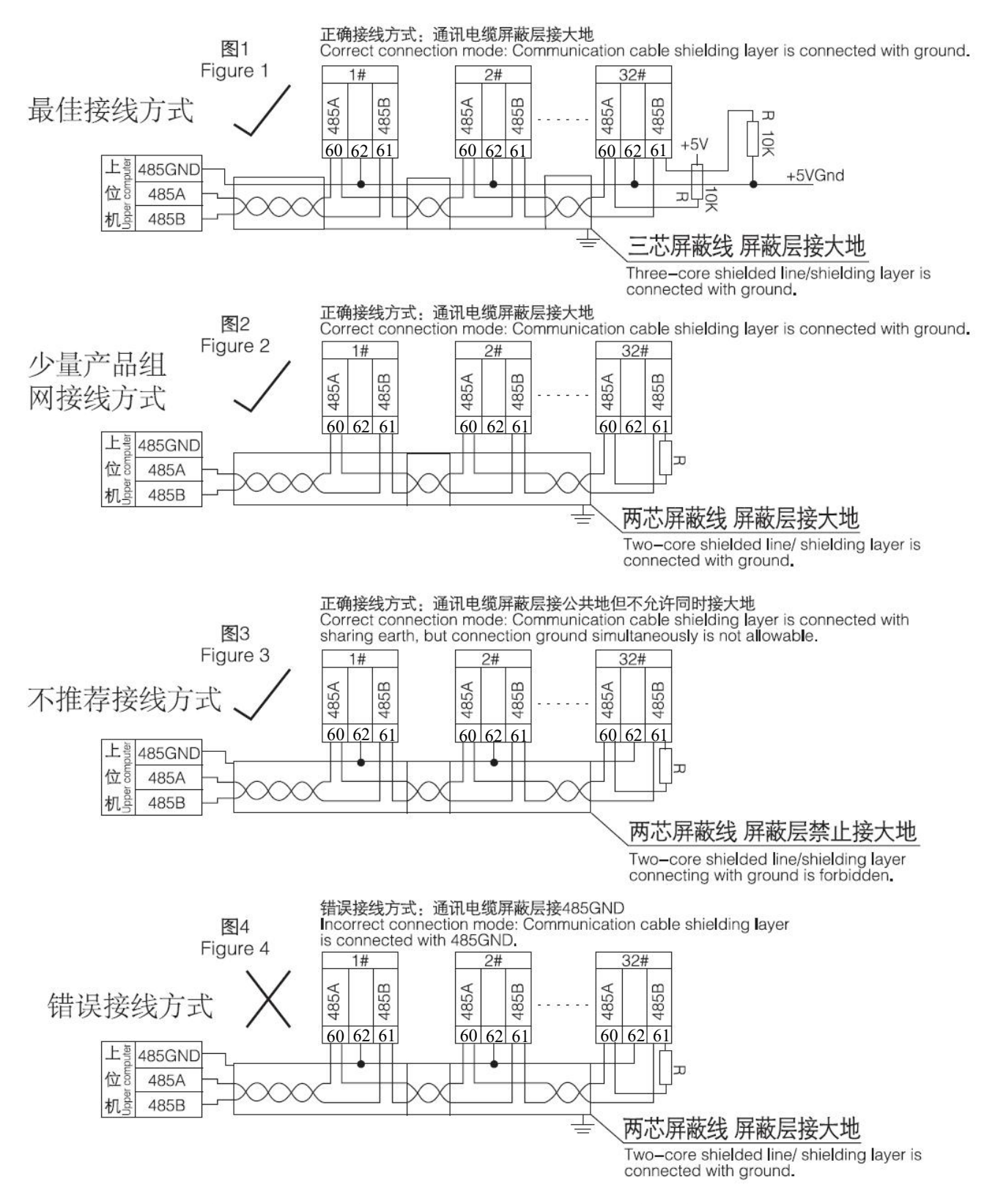

当多个 ARTU 组网使用时,最后一个的 RS485 的 A 和 B 端子上应并接一个终端匹配电阻 R, 以保证通讯阻 抗匹配,终端匹配电阻一般在 120Ω-10kΩ之间,布线不同终端匹配电阻可能会不同。上图为使用三芯屏蔽 线的示意图,屏蔽层接大地,各个设备的 G1 端子并接。

- <span id="page-18-1"></span>6.4 调试与维护
- <span id="page-18-2"></span>6.4.1 使用说明
	- 1) 通电前首先检查电源线是否正确接入。
- 2) 通电后,电源指示灯(POWER)被点亮,同时运行灯(RUN)开始闪烁,时间间隔为 1 秒。
- 3) 通讯的建立
	- a) 正确接入 RS485 总线,并连接至上位机。
	- b) 上位机根据模块的站号和波特率,按规约格式下发命令。此时模块的通信指示灯闪烁,表明模块 已经收到上位机命令并应答,即通讯已经建立。

#### 6.4.2 调 试

- <span id="page-19-0"></span>1) 通电前检查电源是否连接正确。
- 2) 通电后,观察电源灯是否点亮,若不亮则表明电源未加上。
- 3) 观察运行灯是否闪烁,若不闪烁,表明模块没有正常运行。
- 4) 只有当通讯指示灯闪烁时,才表明通讯建立起来。

5) 设置上位机查询时间间隔。由于总线是半双工方式,上位机应设定适当的时间间隔,时间间隔应根据 模块应答命令的长短和波特率决定,时间间隔设置不当会导致通讯失败。

<span id="page-20-0"></span>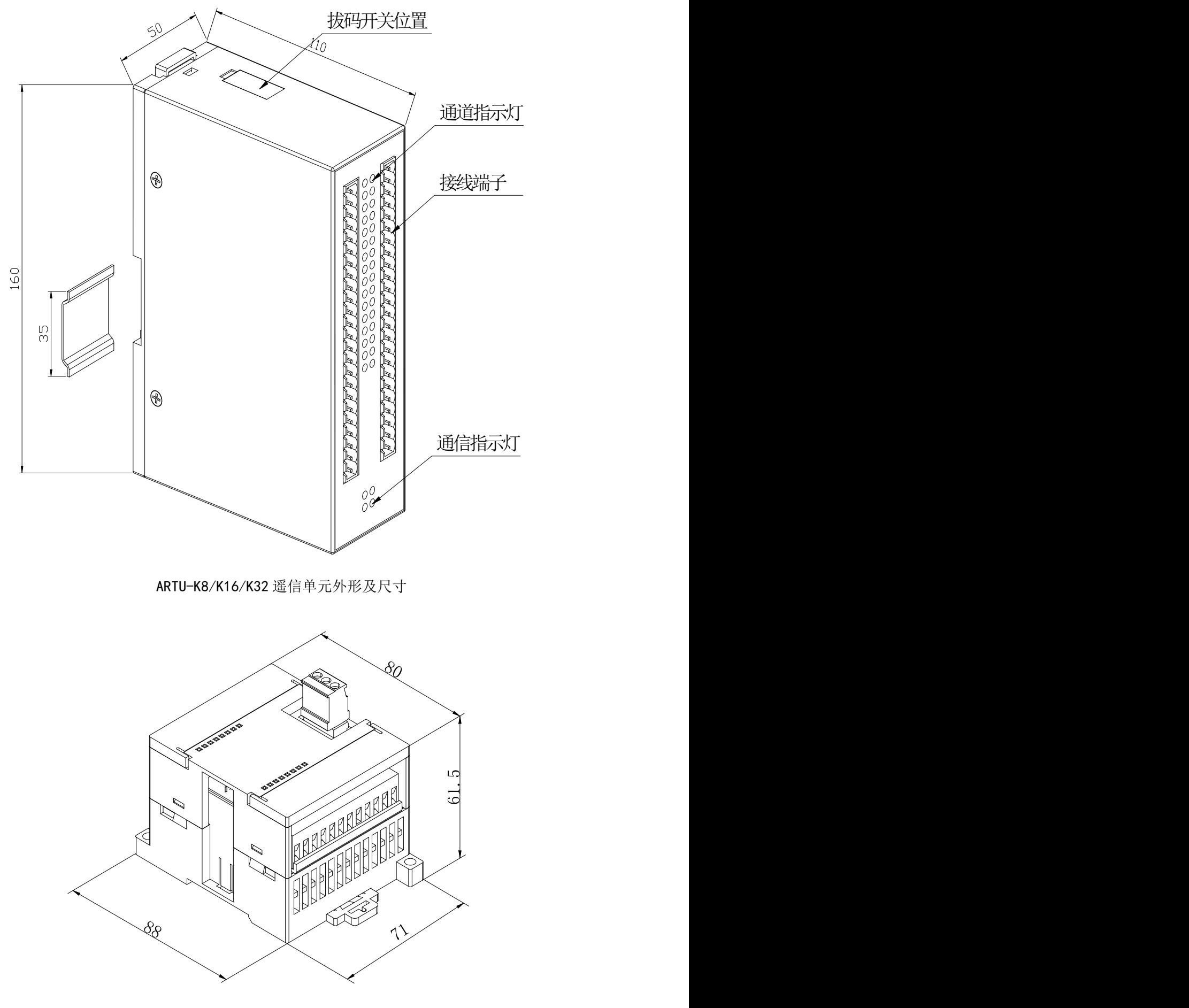

ARTU-KJ8 遥信遥控组合外形及尺寸

#### <span id="page-21-0"></span>6.6 低压配电自动化应用实例

#### <span id="page-21-1"></span>6.6.1 遥信单元应用实例

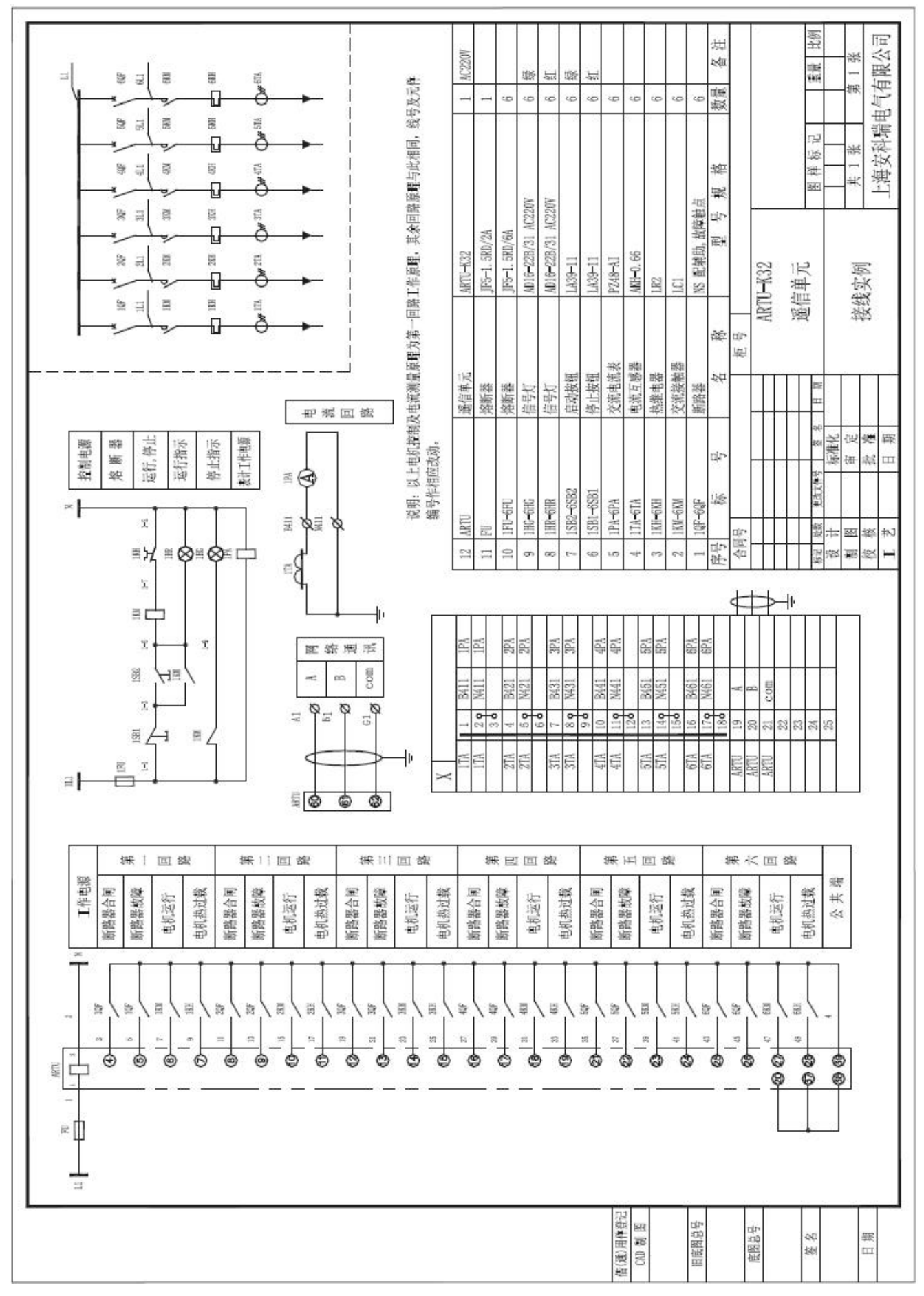

- 总部:安科瑞电气股份有限公司
- 地址:上海市嘉定区马东工业园育绿路 253 号
- 电话:021-69158300 69158301 69158302
- 传真:021-69158303
- 服务热线: 800-820-6632
- 网址:[www.acrel.cn](http://www.acrel.cn)
- 邮箱:ACREL001@vip.163.com
- 邮编:201801
- 生产基地:江苏安科瑞电器制造有限公司
- 地址:江阴市南闸镇东盟工业园区东盟路 5 号
- 电话: (86) 0510-86179966 86179967 86179968
- 传真:(86)0510-86179975
- 邮编:214405
- 邮箱:JY-ACREL001@vip.163.com

更改记录:

- 1、条款1概述中新增产品"遥信遥控组合单元"
- 2、条款 2 型号说明中新增"KJ"代号说明
- 3、条款4使用条件中新增 ARTU-KJ8 在辅助电源、绝缘强度和冲击(浪涌)试验方面的不同之 处
- 4、条款 5 产品规格中新增条款 5.5 关于 KJ8 的详细说明

5、修改通讯接线图

2020-2-26 V1.2 1.删除 ARTU-J16 遥控单元、ARTU-P8/P16/P32 遥脉单元、ARTU-M32 遥测单 元的相关内容